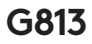

# RGBメカニカル ゲーミング キーボード

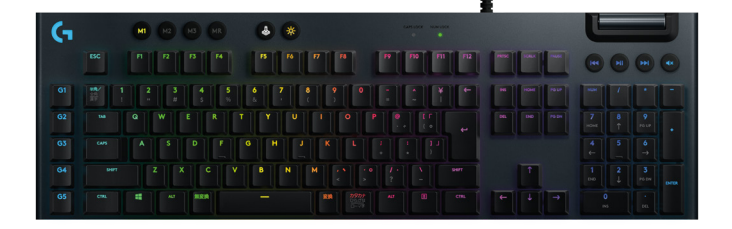

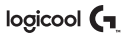

## LIGHTSPEED接続

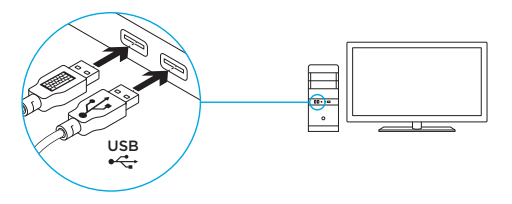

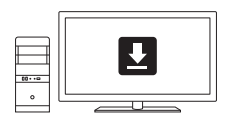

**www.logicool.co.jp/support/G813**

キーボードの各部説明

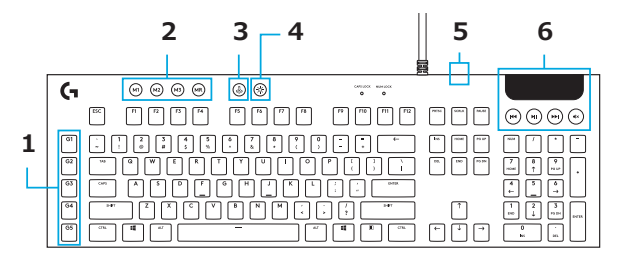

1.Gキー

2.モードスイッチ

3.ゲーム モード

4.輝度

5.USBパススルー

6.メディアコントロール

## キーボードの各部説明 - ライト機能

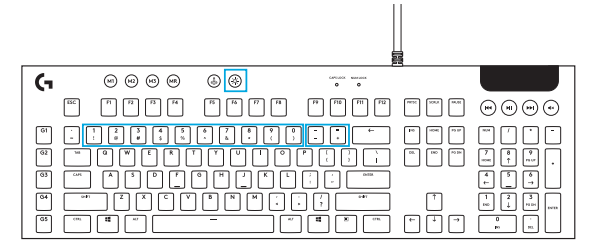

G HUBソフトウェアで設定できるライティング機能に加えて、G813ではオンボードのライティングエフ ェクトも利用できます。エフェクトを選択するには、輝度ボタンを押しながら各エフェクトに割り当てら れたキーボードの番号キーを押します。

- 輝度 + 1キー:色ウェイブ(左から右)
- 輝度 + 2キー:色ウェイブ(右から左)
- 輝度 + 3キー:色ウェイブ(中心から外側)
- 輝度 + 4キー:色ウェイブ(下から上)
- 輝度 + 5キー:色サイクル
- 輝度 + 6キー:リップル
- 輝度 + 7キー:ブリージング
- 輝度 + 8キー:ユーザー定義のライティング
- 輝度 + 9キー:ユーザー定義のライティング
- 輝度 + 0キー:シアンブルー
- 輝度 + マイナス(-)キー:エフェクトを減速
- 輝度 + プラス(+)キー:エフェクトを加速

ユーザー定義のエフェクトは、G HUBを使ってキーボードに保存します。

## キーボードの各部説明 - Gキー

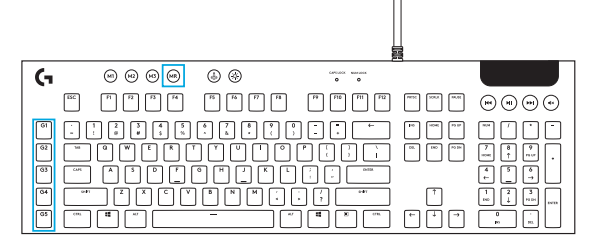

- 5つのプラグラム可能なGキーと3つのMキーを使って、1ゲームにつき最大15種類の独自機能 (ボタン割り当てやマクロ)を設定できます。
- Gキーは、Logicool G HUBソフトウェアでカスタマイズできます。
- マクロの登録:

1.MRキーを押します。

2.Gキーを押します。

3.登録するキーを入力します。

- 4.MRキーを押します。
	- 同じGキーに2つ目のマクロを登録するには、M2を押してから手順1~4を実行します。
	- 3つ目のマクロを登録するには、M3を押してから手順1~4を実行します。

Logicool G HUBソフトウェアを gaming.logicool.co.jp/ja-jp/innovation/g-hub.htmlからダウンロー ドしてインストールします。

ゲームモードボタン

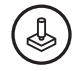

このボタンを押すと標準のWindowsキーとメニューキーが無効になるので、ゲーム中にWindowsのス タート画面が開いてプレイが妨げられることがありません。ゲームモード中はゲームモードLEDが点灯 します。

キーボードのバックライト

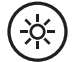

キーボードの輝度は、キーボードの輝度ボタンで切り替えます。

オンボード メモリ

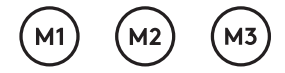

G813にはオンボードプロファイルを3つまで保存できます。プロファイルを保存するにはG HUBソフト ウェアが必要です。プロファイルにアクセスするには、キーボードをオンボードモードにしてからM1、M2 またはM3を押します(G HUBソフトウェアが起動していないか、インストールされていない場合)。プロ ファイルは、G HUBソフトウェアで選択することも可能です。

## キーボードの各部説明 - メディアコントロール G.  $\circledcirc$   $\circledcirc$   $\circledcirc$   $\circledcirc$  $\circledcirc$  $\begin{array}{ccc} \mathbf{1}_{\mathbf{1}_{\mathbf{1}_{\mathbf{1}_{\mathbf{1}}\mathbf{1}}\mathbf{1}_{\mathbf{1}}\mathbf{1}_{\mathbf$  $\lceil n \rceil \lceil n \rceil \lceil m \rceil \lceil n \rceil$  $RORO$  $|^{110}|$  $\lfloor$ " $\rfloor$  $\vert$   $^{14}$  $\lfloor$ " $\rfloor$ ÷ p

G813の右上隅にはメディアコントロールがあります。

- 音量ローラー パソコンでアクティブになっているオーディオの音量を調整できます。
- 戻る トラックの先頭または前のトラックにジャンプします(アプリケーションによって異なります)。
- 再生/一時停止 オーディオまたはビデオの再生を開始/一時停止します。
- 進む トラックの最後または次のトラックにジャンプします(アプリケーションによって異なります)。
- ミュート オーディオを消音にします。

# キーボードの各部説明 - USBパススルー USBパススルー

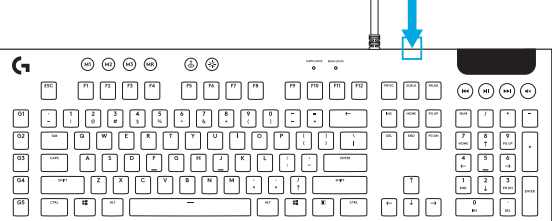

• G813のケーブルの横には、他のUSBデバイスを接続するのに便利なUSBポートがあります。

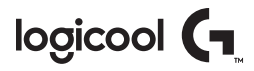

#### 製品サポート

ロジクールのホームページでは、ユーザー登録や製 品の最新情報、製品のアップデートファイル、最新 のトラブルシューティング等を提供していますので、 ぜひご利用ください。

http://www.logicool.co.jp

### カスタマーサポート

株式会社ロジクール カスタマーサポートページをご 覧ください。 support.logicool.co.jp

**logicool.co.jp/support/G813**

© 2019 Logitech, Logicool. All rights reserved. 株式会社ロジクールは、Logitech Groupの日本地 域担当の日本法人です。LogiおよびLogicoolロゴはLogitech Europe S.A.および/または米国およびそ の他の国における関連会社の登録商標です。 その他の商標はすべて、それぞれの所有者の財産です。 ロジクールは、このマニュアルに存在する可能性のある誤記に対して一切責任を負うことはありません。 ここに記載されている情報は予告なく変更される場合があります。

WEB-621-001404.002